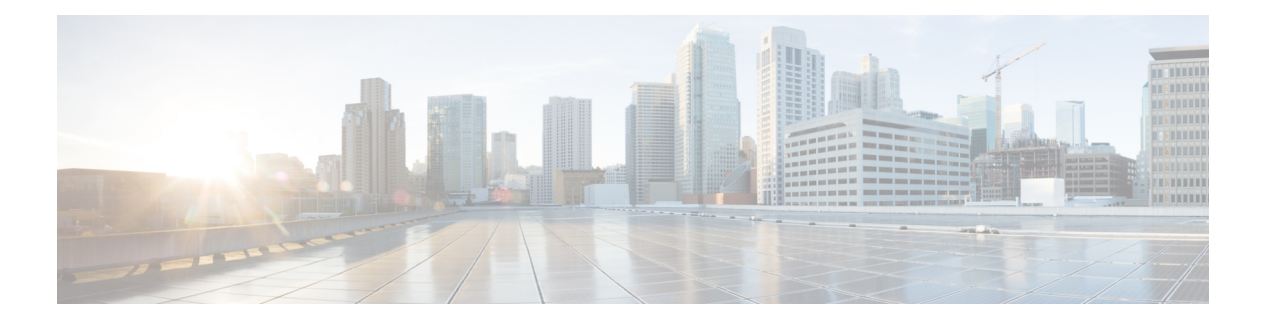

# **MPLS**

- mpls ip [default-route,](#page-1-0) on page 2
- mpls ip (global [configuration\),](#page-2-0) on page 3
- mpls ip (interface [configuration\),](#page-3-0) on page 4
- mpls label protocol (global [configuration\),](#page-4-0) on page 5
- mpls label protocol (interface [configuration\),](#page-5-0) on page 6
- mpls label [range,](#page-6-0) on page 7
- mpls static [binding](#page-8-0) ipv4, on page 9
- show mpls [forwarding-table,](#page-10-0) on page 11
- show mpls label [range,](#page-18-0) on page 19
- show mpls static [binding,](#page-19-0) on page 20
- show mpls static [crossconnect,](#page-21-0) on page 22

## <span id="page-1-0"></span>**mpls ip default-route**

To enable the distribution of labels associated with the IP default route, use the **mpls ip default-route** command in global configuration mode.

**mpls ip default-route**

**Syntax Description** This command has no arguments or keywords.

**Command Default** No distribution of labels for the IP default route.

**Command Modes**

Global configuration

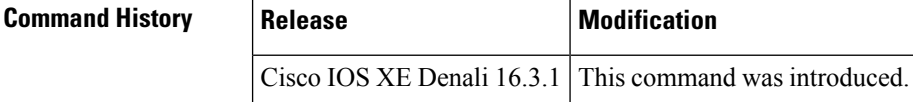

**Usage Guidelines** Dynamic label switching (that is, distribution of labels based on routing protocols) must be enabled before you can use the **mpls ip default-route** command.

**Examples** The following example shows how to enable the distribution of labels associated with the IP default route:

> Switch# **configure terminal** Switch(config)# **mpls ip** Switch(config)# **mpls ip default-route**

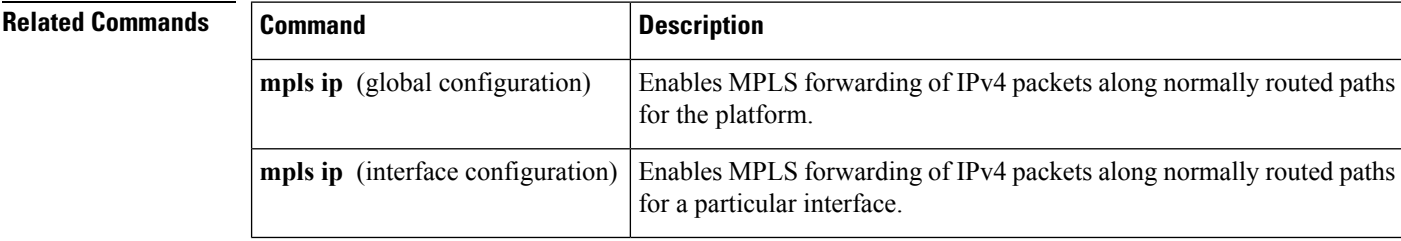

## <span id="page-2-0"></span>**mpls ip (global configuration)**

To enable Multiprotocol LabelSwitching (MPLS) forwarding of IPv4 and IPv6 packets along normally routed paths for the platform, use the **mpls ip** command in global configuration mode. To disable this feature, use the **no** form of this command. **mpls ip no mpls ip Syntax Description** This command has no arguments or keywords. **Command Default** Label switching of IPv4 and IPv6 packets along normally routed paths is enabled for the platform. **Command Modes** Global configuration **Command History Release Modification** Cisco IOS XE Denali 16.3.1 This command was introduced. **Usage Guidelines** MPLS forwarding of IPv4 and IPv6 packets along normally routed paths (sometimes called dynamic label switching) is enabled by this command. For a given interface to perform dynamic label switching, this switching function must be enabled for the interface and for the platform. The **no** form of this command stops dynamic label switching for all platform interfaces regardless of the interface configuration; it also stops distribution of labels for dynamic label switching. However, the no form of this command does not affect the sending of labeled packets through label switch path (LSP) tunnels. **Examples** The following example shows that dynamic label switching is disabled for the platform, and all label distribution is terminated for the platform: Switch(config)# **no mpls ip Related Commands Command Command Description** Enables MPLS forwarding of IPv4 and IPv6 packets along normally **mpls ip** (interface configuration)

routed paths for the associated interface.

### <span id="page-3-0"></span>**mpls ip (interface configuration)**

To enable Multiprotocol LabelSwitching (MPLS) forwarding of IPv4 and IPv6 packets along normally routed paths for a particular interface, use the **mpls ip** command in interface configuration mode. To disable this configuration, use the **no** form of this command.

**mpls ip no mpls ip Syntax Description** This command has no arguments or keywords. **Command Default** MPLS forwarding of IPv4 and IPv6 packets along normally routed paths for the interface is disabled. **Command Modes** Interface configuration (config-if) **Command History Release Modification** Cisco IOS XE Denali 16.3.1 This command was introduced. **Usage Guidelines** MPLS forwarding of IPv4 and IPv6 packets along normally routed paths is sometimes called dynamic label switching. If dynamic label switching has been enabled for the platform when this command is issued on an interface, label distribution for the interface begins with the periodic transmission of neighbor discovery Hello messages on the interface. When the outgoing label for a destination routed through the interface is known, packets for the destination are labeled with that outgoing label and forwarded through the interface. The **no** form of this command causes packets routed out through the interface to be sent unlabeled; this form of the command also terminates label distribution for the interface. However, the no form of the command does not affect the sending of labeled packets through any link-state packet (LSP) tunnels that might use the interface. **Examples** The following example shows how to enable label switching on the specified Ethernet interface: Switch(config)# **configure terminal** Switch(config-if)# **interface TenGigabitEthernet1/0/3** Switch(config-if)# **mpls ip** The following example shows that label switching is enabled on the specified vlan interface (SVI) on a Cisco Catalyst switch:

Switch(config)# **configure terminal** Switch(config-if)# **interface vlan 1** Switch(config-if)# **mpls ip**

# <span id="page-4-0"></span>**mpls label protocol (global configuration)**

To specify the Label Distribution Protocol (LDP) for a platform, use the **mpls label protocol** command in global configuration mode. To restore the default LDP, use the **no** form of this command.

**mpls label protocol ldp no mpls label protocol ldp**

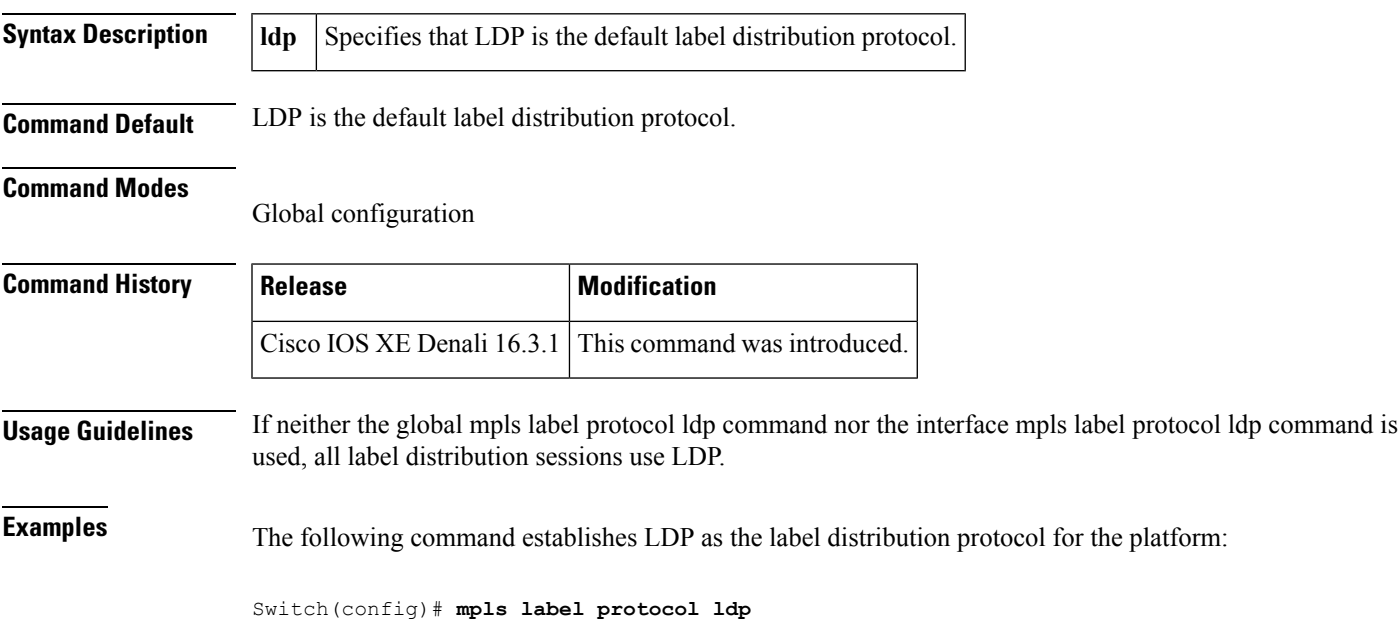

# <span id="page-5-0"></span>**mpls label protocol (interface configuration)**

To specify the label distribution protocol for an interface, use the **mpls label protocol** command in interface configuration mode. To remove the label distribution protocol from the interface, use the **no** form of this command.

**mpls label protocol ldp no mpls label protocol ldp**

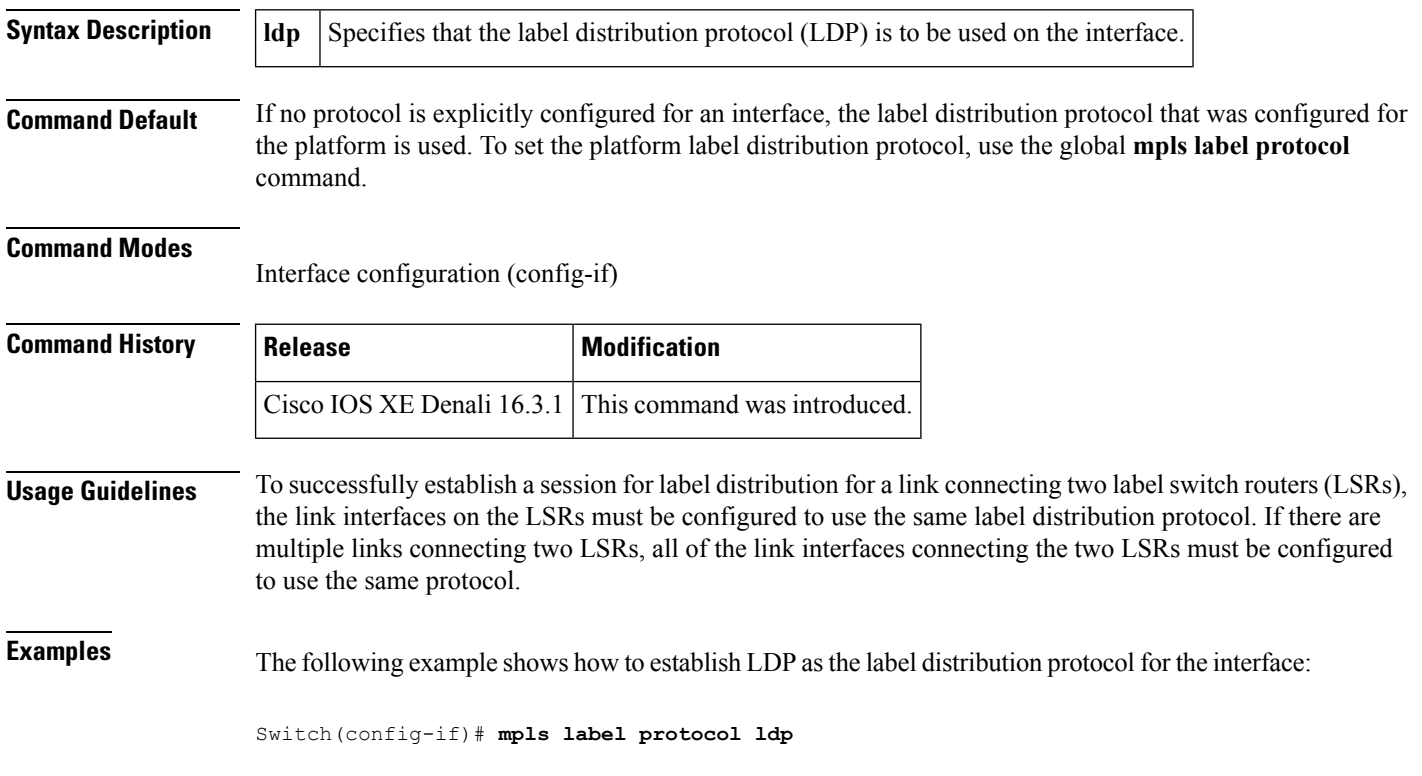

To configure the range of local labels available for use with Multiprotocol Label Switching (MPLS) applications on packet interfaces, use the**mplslabel range** command in global configuration mode. To revert to the platform defaults, use the **no** form of this command.

**mpls label range** *minimum-value maximum-value* [**static** *minimum-static-value maximum-static-value*] **no mpls label range**

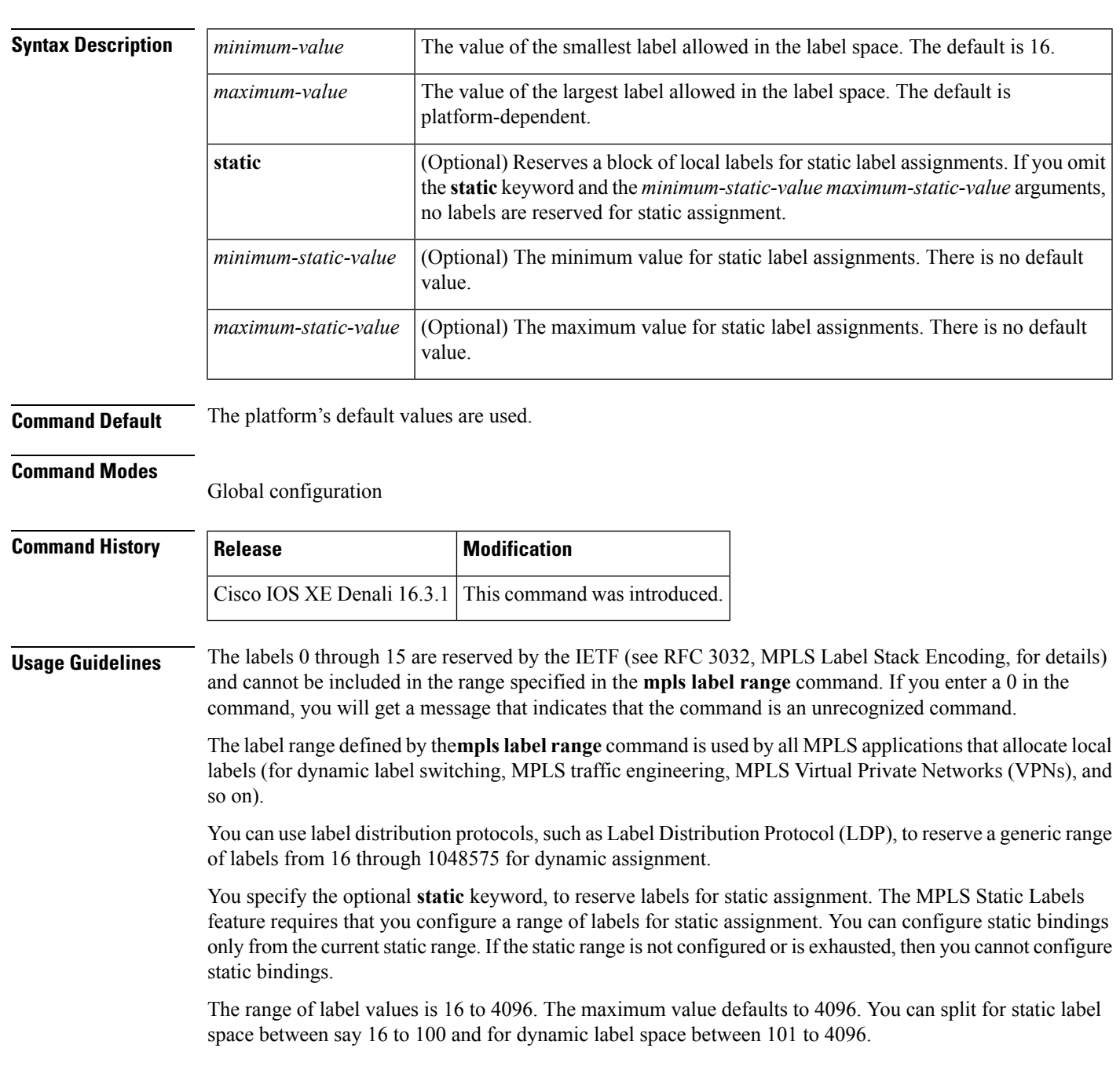

# <span id="page-6-0"></span>**mpls label range**

The upper and lower minimum static label values are displayed in the help line. For example, if you configure the dynamic label with a minimum value of 16 and a maximum value of 100, the help lines display as follows:

```
Switch(config)# mpls label range 16 100 static ?
<100> Upper Minimum static label value
<16> Lower Minimum static label value
Reserved Label Range -->0 to 15<br>Available Label Range -->16 to 4096
Available Label Range -- 16
Static Label Range --> 16 to 100
Dynamic Label Range --> 101 to 4096
```
In this example, you can configure a static range from 16 to 100.

If the lower minimum static label space is not available, the lower minimum is not displayed in the help line. For example:

```
Switch(config)# mpls label range 16 100 static ?
  <16-100> static label value range
```
**Examples** The following example shows how to configure the size of the local label space. In this example, the minimum static value is set to 200, and the maximum static value is set to 4000.

```
Switch# configure terminal
Enter configuration commands, one per line. End with CNTL/Z.
Switch(config)# mpls label range 200 4000
Switch(config)#
```
If you had specified a new range that overlaps the current range (for example, the new range of the minimum static value set to 16 and the maximum static value set to 1000), then the new range takes effect immediately.

The following example show how to configure a dynamic local label space with a minimum static value set to 100 and the maximum static value set to 1000 and a static label space with a minimum static value set to 16 and a maximum static value set to 99:

```
Switch(config)# mpls label range 100 1000 static 16 99
Switch(config)#
```
In the following output, the **show mpls label range** command, executed after a reload, shows that the configured range is now in effect:

```
Switch# show mpls label range
Downstream label pool: Min/Max label: 100/1000
Range for static labels: Min/Max/Number: 16/99
```
The following example shows how to restore the label range to its default value:

```
Switch# configure terminal
Enter configuration commands, one per line. End with CNTL/Z.
Switch(config)# no mpls label range
Switch(config)# end
```
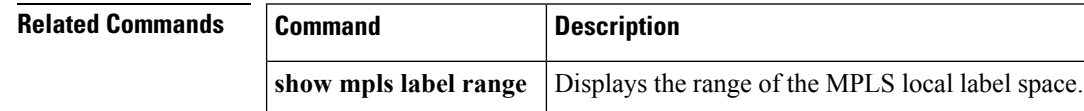

### <span id="page-8-0"></span>**mpls static binding ipv4**

To bind a prefix to a local or remote label, use the **mpls static binding ipv4** command in global configuration mode. To remove the binding between the prefix and label, use the **no** form of this command.

**mpls static binding ipv4** *prefix mask* {*label* | **input** *label* | **output** *nexthop* {**explicit-null** | **implicit-null***label*}}

**no mpls static binding ipv4** *prefix mask* {*label* | **input** *label* | **output** *nexthop* {**explicit-null** | **implicit-null***label*}}

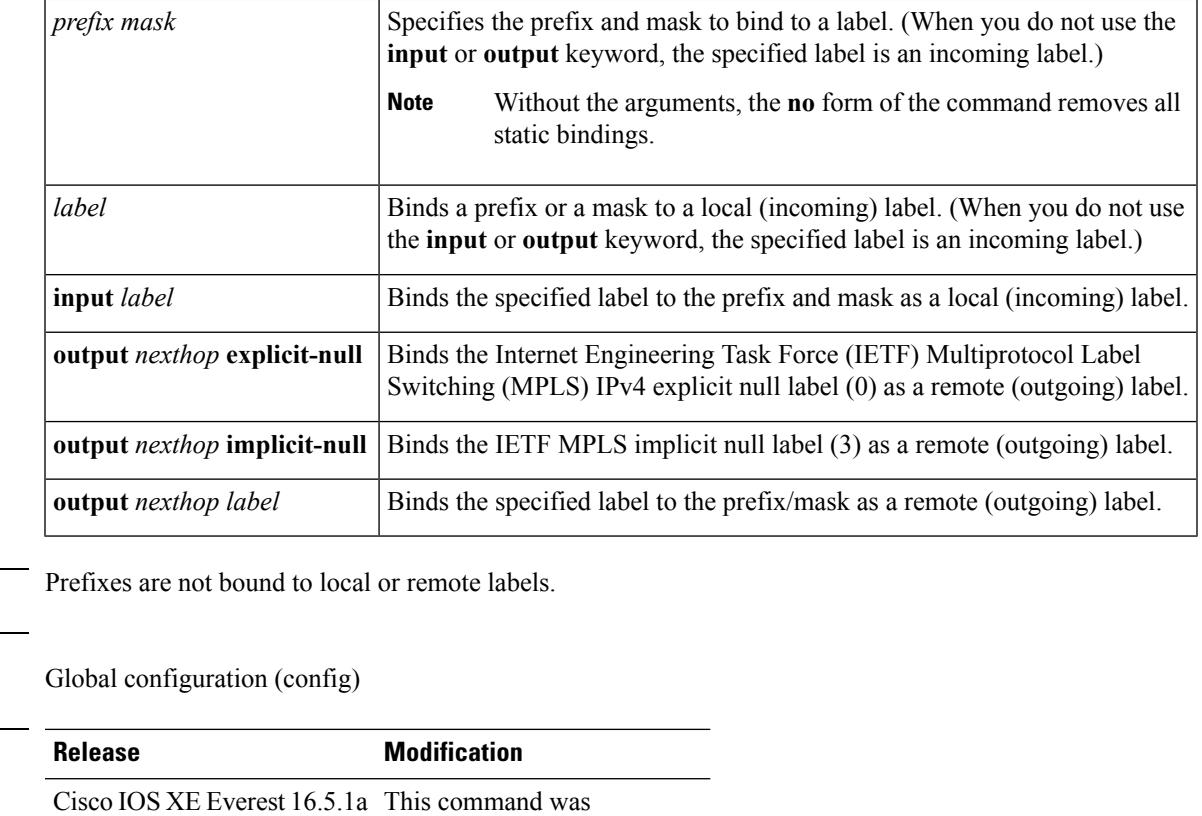

introduced.

**Usage Guidelines** The mpls static binding ipv4 command pushes bindings into Label Distribution Protocol (LDP). LDP then needs to match the binding with a route in the Routing Information Base (RIB) or Forwarding Information Base (FIB) before installing forwarding information.

> The mpls static binding ipv4 command installs the specified bindings into the LDP Label Information Base (LIB). LDP will install the binding labels for forwarding use if or when the binding prefix or mask matches a known route.

> Static label bindings are not supported for local prefixes, which are connected networks, summarized routes, default routes, and supernets. These prefixes use implicit-null or explicit-null as the local label.

If you do not specify the **input** or the **output** keyword, input (local label) is assumed.

For the **no** form of the command:

**Command Default** 

**Command Modes**

**Command History** 

- If you specify the command name without any keywords or arguments, all static bindings are removed.
- Specifying the prefix and mask but no label parameters removes all static bindings for that prefix or mask.

**Examples** In the following example, the **mpls static binding ipv4** command configures a static prefix and label binding before the label range is reconfigured to define a range for static assignment. The output of the command indicates that the binding has been accepted, but cannot be used for MPLS forwarding until you configure a range of labels for static assignment that includes that label.

```
Device# configure terminal
Enter configuration commands, one per line. End with CNTL/Z.
Router(config)# mpls static binding ipv4 10.0.0.0 255.0.0.0 55
 % Specified label 55 for 10.0.0.0/8 out of configured
% range for static labels. Cannot be used for forwarding until
 % range is extended.
Router(config)# end
```
The following **mpls static binding ipv4** commands configure input and output labels for several prefixes:

```
Device(config)# mpls static binding ipv4 10.0.0.0 255.0.0.0 55
Device(config)# mpls static binding ipv4 10.0.0.0 255.0.0.0 output 10.0.0.66 2607
Device(config)# mpls static binding ipv4 10.66.0.0 255.255.0.0 input 17
Device(config)# mpls static binding ipv4 10.66.0.0 255.255.0.0 output 10.13.0.8 explicit-null
Device(config)# end
```
The following **show mpls static binding ipv4** command displays the configured bindings:

```
Device# show mpls static binding ipv4
10.0.0.0/8: Incoming label: 55
 Outgoing labels:
    10.0.0.66 2607
10.66.0.0/24: Incoming label: 17
 Outgoing labels:
    10.13.0.8 explicit-null
```
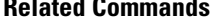

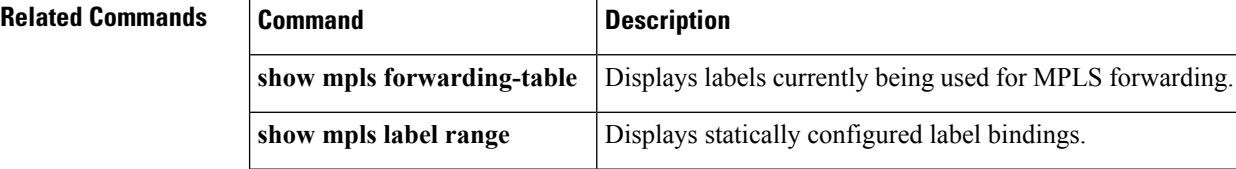

## <span id="page-10-0"></span>**show mpls forwarding-table**

To display the contents of the Multiprotocol Label Switching (MPLS) Label Forwarding Information Base (LFIB), use the **show mpls forwarding-table** command in user EXEC or privileged EXEC mode.

 $\label{eq:1} \bigotimes_{\mathbb{Z}} \mathbb{Z}_{\mathbb{Z}}$ 

**Note**

When a local label is present, the forwarding entry for IP imposition will not be showed; if you want to see the IP imposition information, use **show ip cef**.

**show mpls forwarding-table** [{*network* {*masklength*} | **interface** *interface* | **labels** *label* [**dash** *label*] | **lcatm atm** *atm-interface-number* | **next-hop** *address* | **lsp-tunnel** [*tunnel-id*]}] [**vrf** *vrf-name*] [**detail slot** *slot-number*]

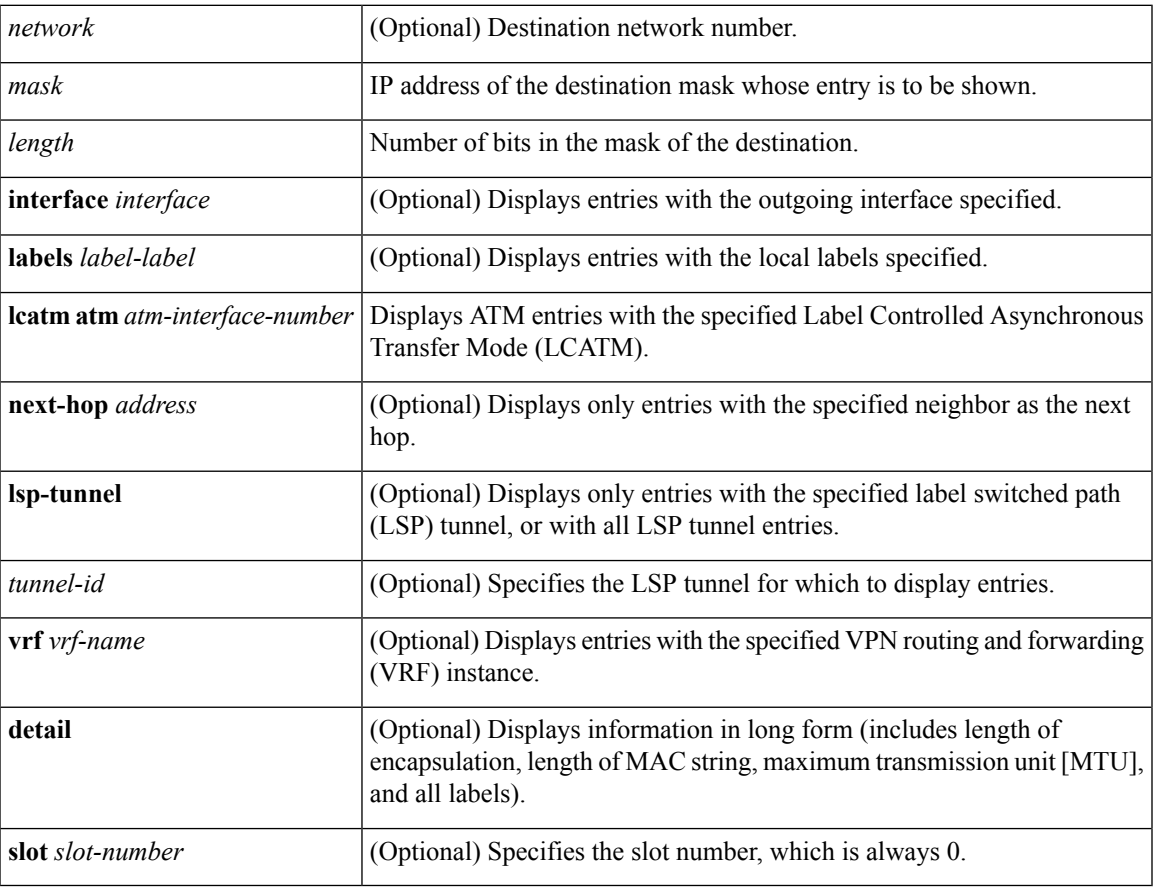

**Command Modes**

User EXEC (>) Privileged EXEC (#)

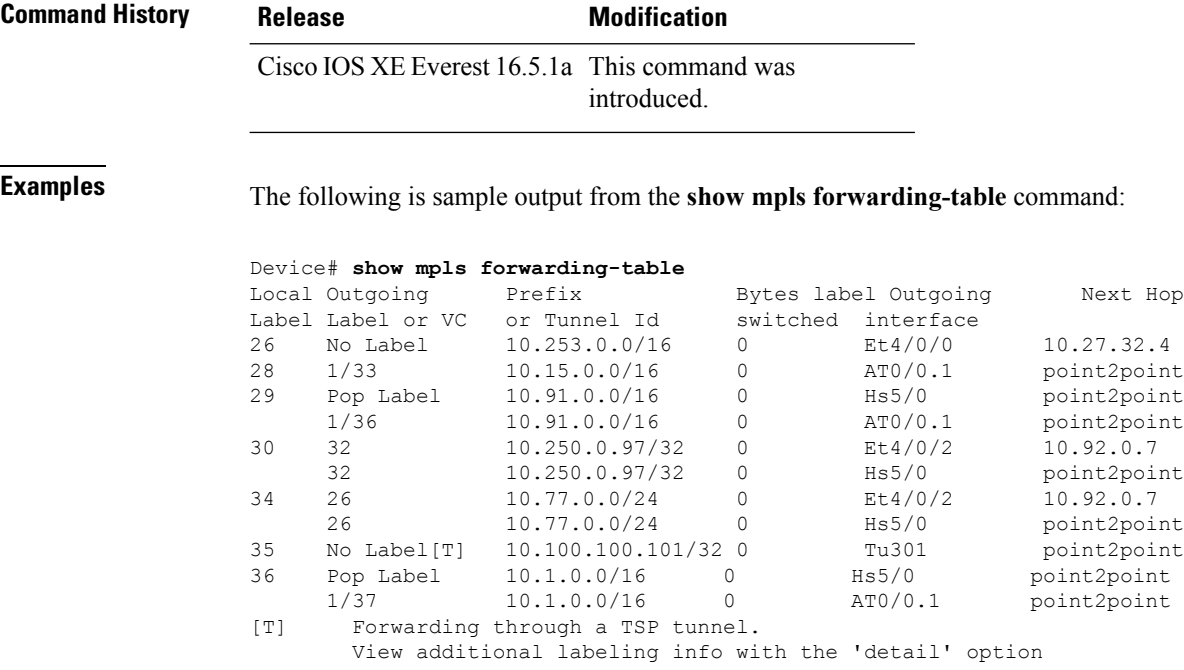

The following is sample output from the **show mpls forwarding-table** command when the IPv6 Provider Edge Router over MPLS feature is configured to allow IPv6 traffic to be transported across an IPv4 MPLS backbone. The labels are aggregated because there are several prefixes for one local label, and the prefix column contains "IPv6" instead of a target prefix.

#### Device# **show mpls forwarding-table**

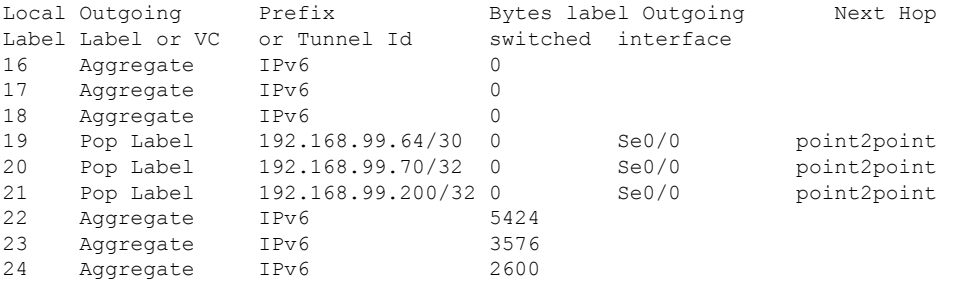

The following issample output from the **show mplsforwarding-tabledetail** command. If the MPLS EXP level is used as a selection criterion for packet forwarding, a bundle adjacency exp (vcd) field is included in the display. This field includes the EXP value and the corresponding virtual circuit descriptor (VCD) in parentheses. The line in the output that reads "No output feature configured" indicates that the MPLS egress NetFlow accounting feature is not enabled on the outgoing interface for this prefix.

```
Device# show mpls forwarding-table detail
Local Outgoing Prefix Bytes label Outgoing Next Hop
                                   switched interface
16 Pop label 10.0.0.6/32 0 AT1/0.1 point2point
 Bundle adjacency exp(vcd)
 0(1) 1(1) 2(1) 3(1) 4(1) 5(1) 6(1) 7(1)
 MAC/Encaps=12/12, MTU=4474, label Stack{}
     00010000AAAA030000008847
 No output feature configured
```
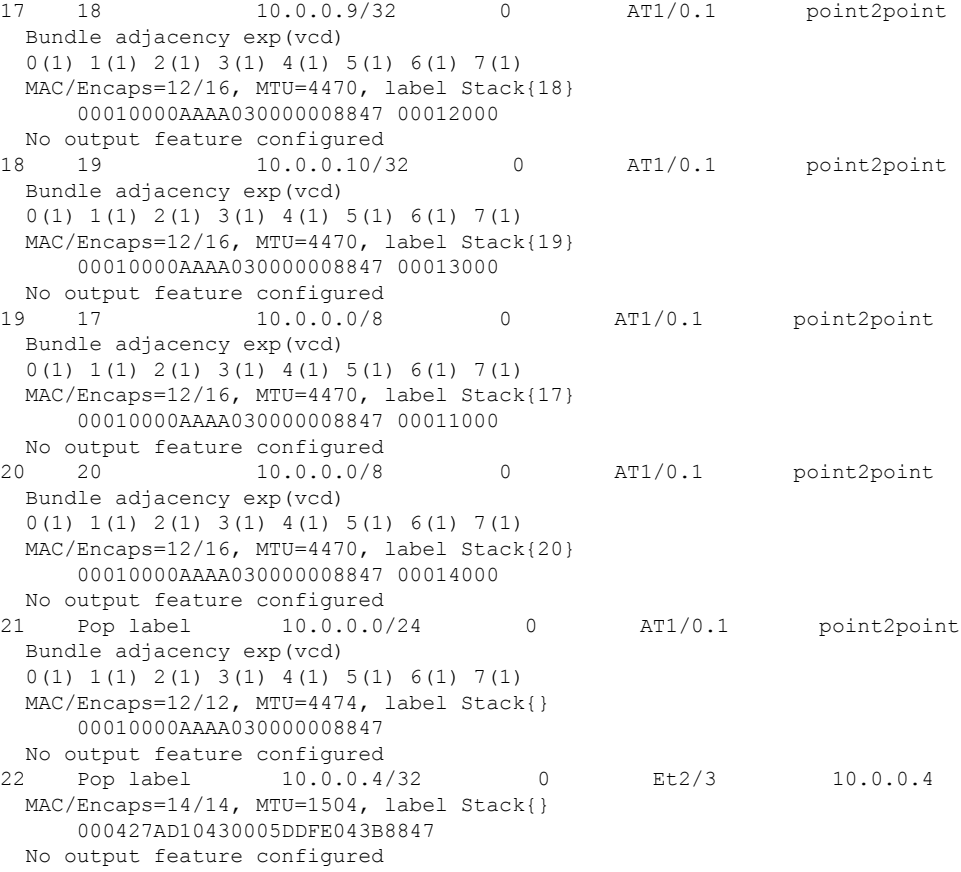

The following is sample output from the **show mpls forwarding-table detail** command. In this example, the MPLS egress NetFlow accounting feature is enabled on the first three prefixes, as indicated by the line in the output that reads "Feature Quick flag set."

```
Device# show mpls forwarding-table detail
Local Outgoing Prefix Bytes label Outgoing Next Hop
label label or VC or Tunnel Id switched interface
16 Aggregate 10.0.0.0/8[V] 0
      MAC/Encaps=0/0, MTU=0, label Stack{}
      VPN route: vpn1
      Feature Quick flag set
Per-packet load-sharing, slots: 0 1 2 3 4 5 6 7 8 9 10 11 12 13 14 15
17 No label 10.0.0.0/8[V] 0 Et0/0/2 10.0.0.1
      MAC/Encaps=0/0, MTU=1500, label Stack{}
       VPN route: vpn1
      Feature Quick flag set
Per-packet load-sharing, slots: 0 1 2 3 4 5 6 7 8 9 10 11 12 13 14 15
18 No label 10.42.42.42/32[V] 4185 Et0/0/2 10.0.0.1
      MAC/Encaps=0/0, MTU=1500, label Stack{}
       VPN route: vpn1
       Feature Quick flag set
Per-packet load-sharing, slots: 0 1 2 3 4 5 6 7 8 9 10 11 12 13 14 15
19 2/33 10.41.41.41/32 0 AT1/0/0.1 point2point
       MAC/Encaps=4/8, MTU=4470, label Stack{2/33(vcd=2)}
       00028847 00002000
       No output feature configured
```
The table below describes the significant fields shown in the displays.

**Table 1: show mpls forwarding-table Field Descriptions**

| <b>Field</b>                         |                                                                                                 | <b>Description</b>                                                                                                    |
|--------------------------------------|-------------------------------------------------------------------------------------------------|----------------------------------------------------------------------------------------------------|
| Local label                          |                                                                                                 | Label assigned by this device.                                                                                                    |
| <b>Note</b>                          | Outgoing Label or VC<br>This field is not<br>supported on the<br>Cisco 10000 series<br>routers. | Label assigned by the next hop or the virtual path identifier (VPI)/virtual<br>channel identifier (VCI) used to get to next hop. The entries in this column<br>are the following:  |
|                                      |                                                                                                 | • [T]--Forwarding is through an LSP tunnel.                                                                                                    |
|                                      |                                                                                                 | • No Label--There is no label for the destination from the next hop or<br>label switching is not enabled on the outgoing interface.                                                |
|                                      |                                                                                                 | • Pop Label--The next hop advertised an implicit NULL label for the<br>destination and the device removed the top label.                                                           |
|                                      |                                                                                                 | • Aggregate--There are several prefixes for one local label. This entry<br>is used when IPv6 is configured on edge devices to transport IPv6<br>traffic over an IPv4 MPLS network. |
| Prefix or Tunnel Id                  |                                                                                                 | Address or tunnel to which packets with this label are sent.                                                                                                    |
|                                      |                                                                                                 | <b>Note</b><br>If IPv6 is configured on edge devices to transport IPv6 traffic<br>over an IPv4 MPLS network, "IPv6" is displayed here.                                             |
|                                      |                                                                                                 | $\bullet$ [V]--The corresponding prefix is in a VRF.                                                                                                    |
| Bytes label switched                 |                                                                                                 | Number of bytes switched with this incoming label. This includes the<br>outgoing label and Layer 2 header.                                                                         |
| Outgoing interface                   |                                                                                                 | Interface through which packets with this label are sent.                                                                                                    |
| Next Hop                             |                                                                                                 | IP address of the neighbor that assigned the outgoing label.                                                                                                    |
| Bundle adjacency exp(vcd)            |                                                                                                 | Bundle adjacency information. Includes the MPLS EXP value and the<br>corresponding VCD.                                                                                            |
| MAC/Encaps                           |                                                                                                 | Length in bytes of the Layer 2 header and length in bytes of the packet<br>encapsulation, including the Layer 2 header and label header.                                           |
| <b>MTU</b>                           |                                                                                                 | MTU of the labeled packet.                                                                                                    |
| label Stack                          |                                                                                                 | All the outgoing labels. If the outgoing interface is transmission convergence<br>(TC)-ATM, the VCD is also shown.                                                                 |
|                                      |                                                                                                 | TC-ATM is not supported on Cisco 10000 series routers.<br><b>Note</b>                                                                                                    |
| 00010000AAAA030000008847<br>00013000 |                                                                                                 | The actual encapsulation in hexadecimal form. A space is shown between<br>Layer 2 and the label header.                                                                            |

i.

### **Explicit-Null Label Example**

The following is sample output, including the explicit-null label  $= 0$  (commented in bold), for the **show mpls forwarding-table** command on a CSC-PE device:

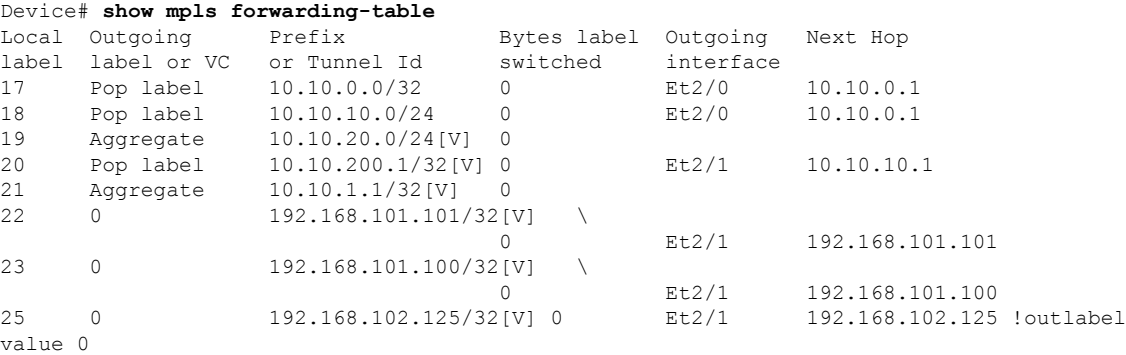

The table below describes the significant fields shown in the display.

#### **Table 2: show mpls forwarding-table Field Descriptions**

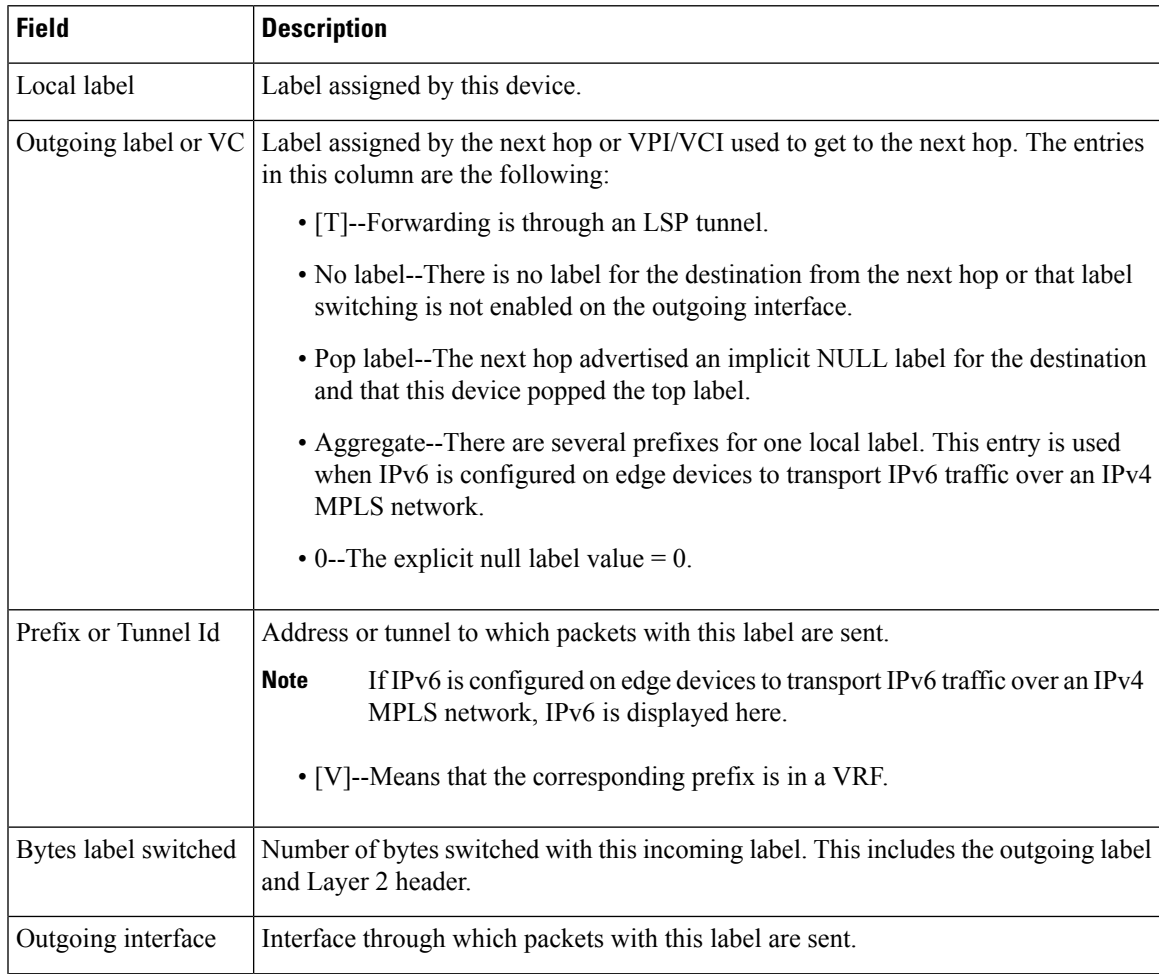

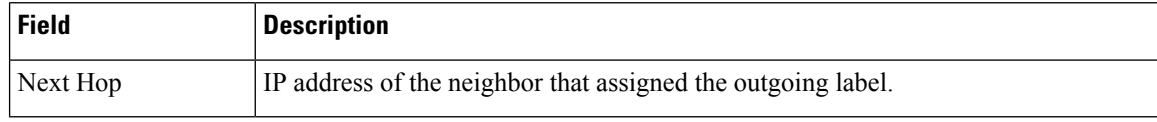

### **Cisco IOS Software Modularity: MPLS Layer 3 VPNs Example**

The following is sample output from the **show mpls forwarding-table** command:

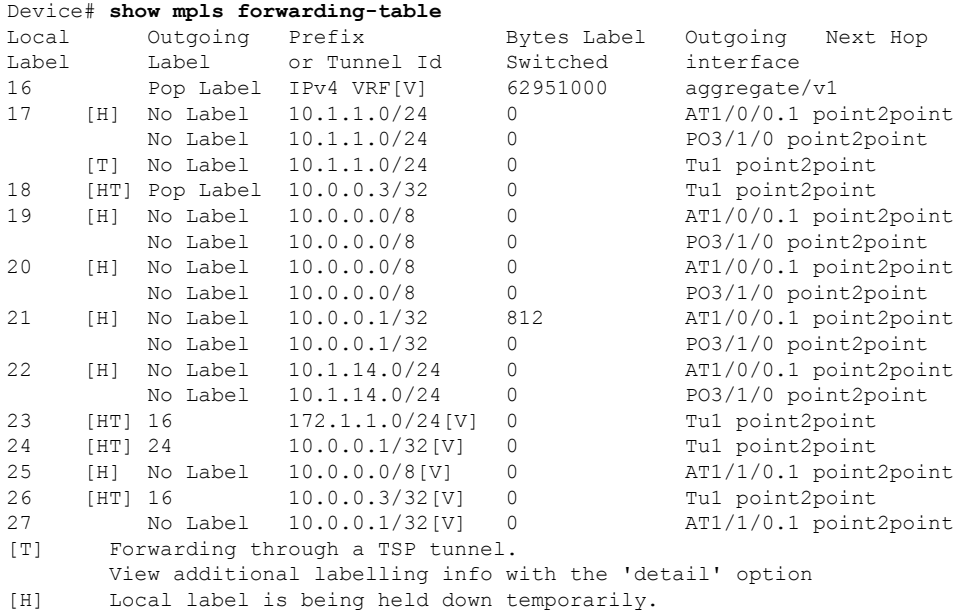

The table below describes the Local Label fields relating to the Cisco IOS Software Modularity: MPLS Layer 3 VPNs feature.

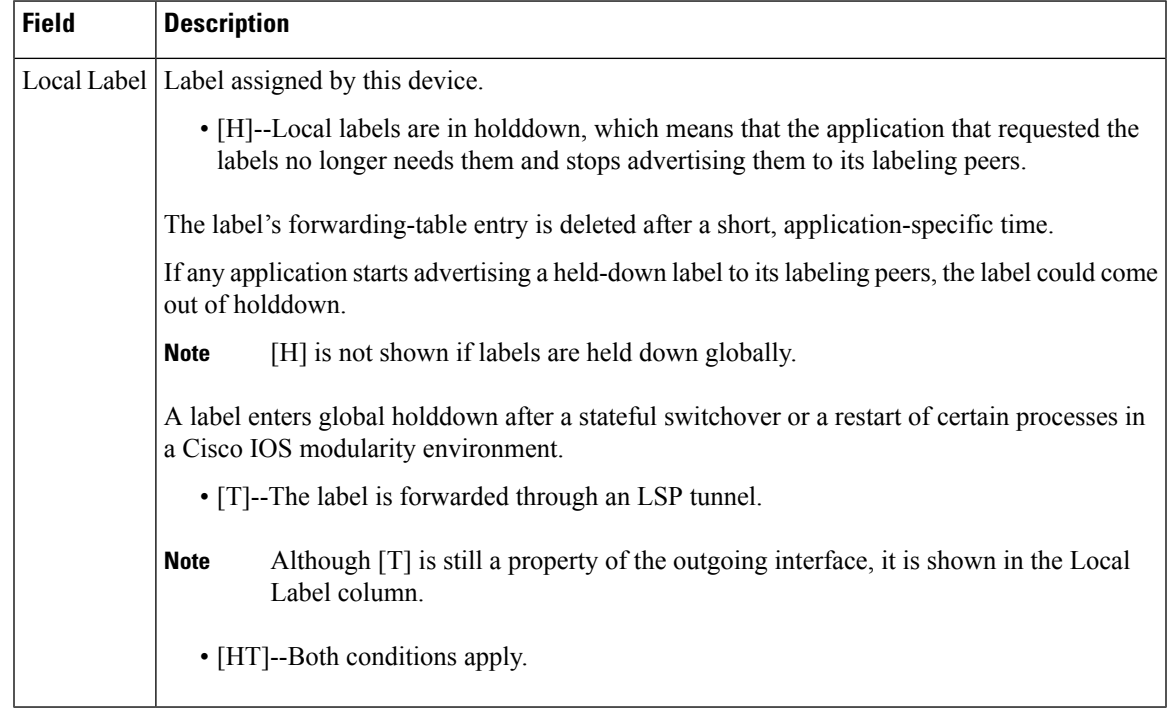

#### **Table 3: show mpls forwarding-table Field Descriptions**

### **L2VPN Inter-AS Option B: Example**

The following is sample output from the **show mpls forwarding-table interface** command. In this example, the pseudowire identifier (that is, 4096) is displayed in the Prefix or Tunnel Id column. The **show mpls l2transport vc detail** command can be used to obtain more information about the specific pseudowire displayed.

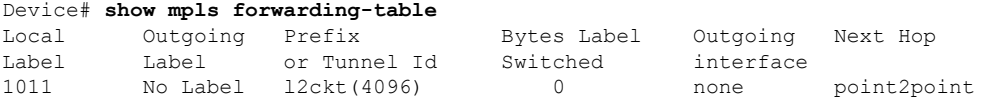

The table below describes the fields shown in the display.

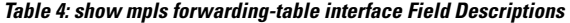

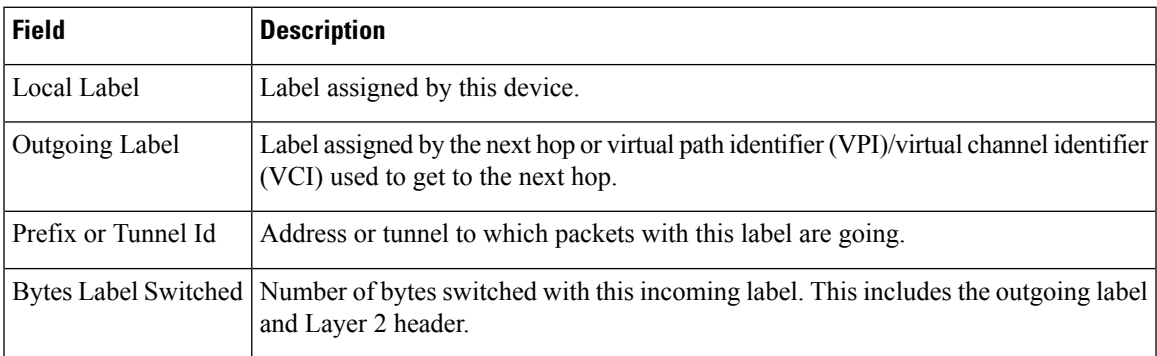

I

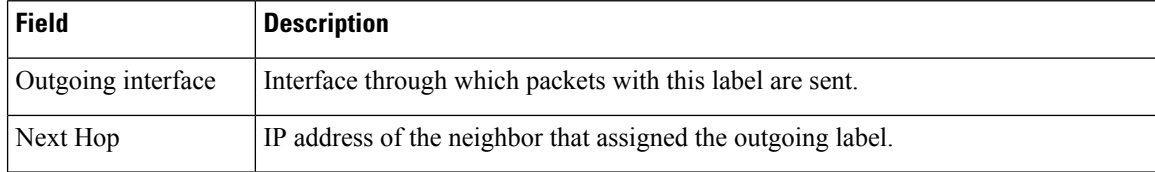

# <span id="page-18-0"></span>**show mpls label range**

To display the range of local labels available for use on packet interfaces, use the show **show mpls label range** command in privileged EXEC mode.

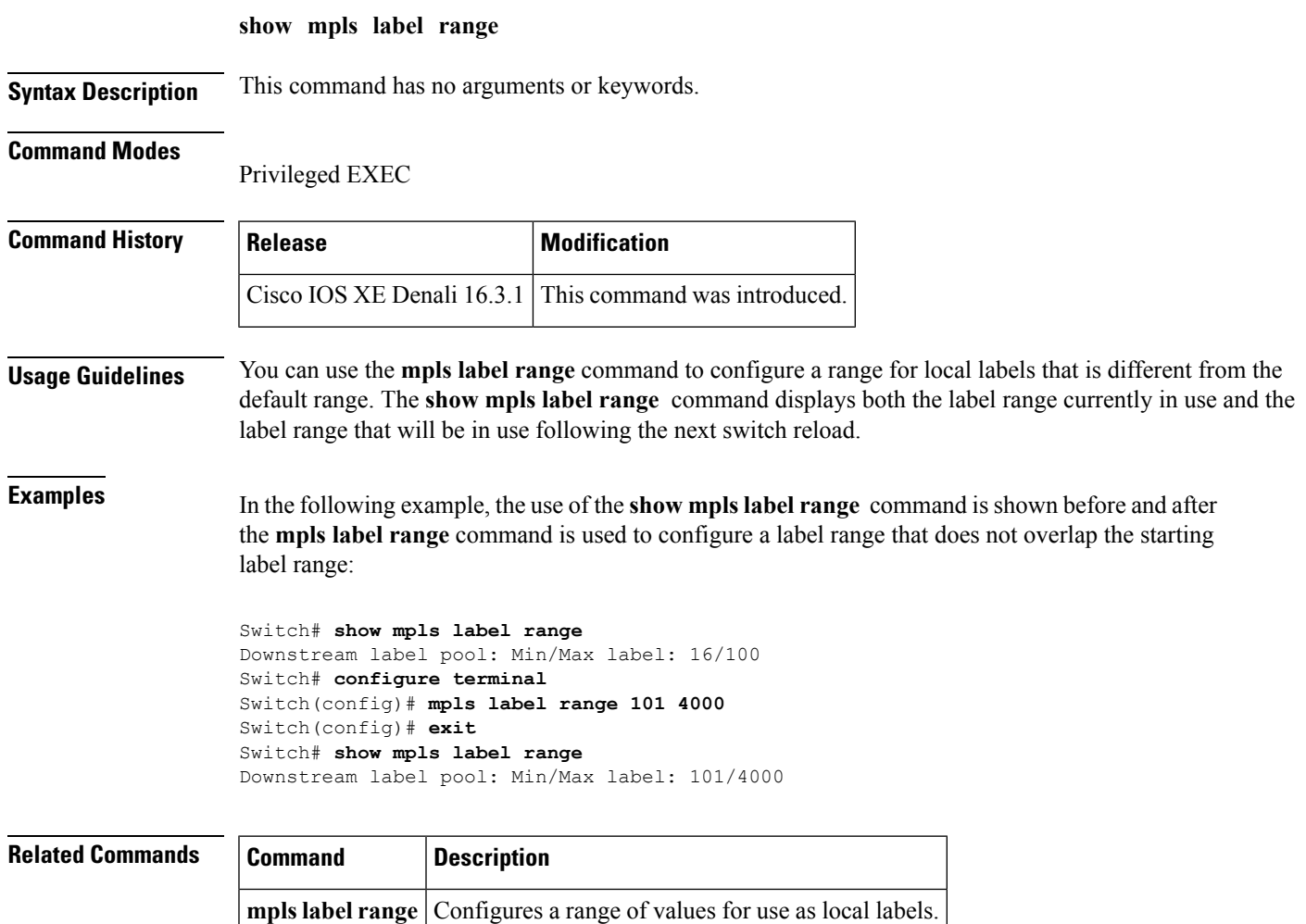

### <span id="page-19-0"></span>**show mpls static binding**

To display Multiprotocol Label Switching (MPLS) static label bindings, use the **show mpls static binding** command in privileged EXEC mode.

**show mplsstaticbinding**[{**ipv4**[{**vrf** *vrf-name*}]}][{*prefix*{*mask-lengthmask*}}][{**local** | **remote**}][{**nexthop** *address*}]

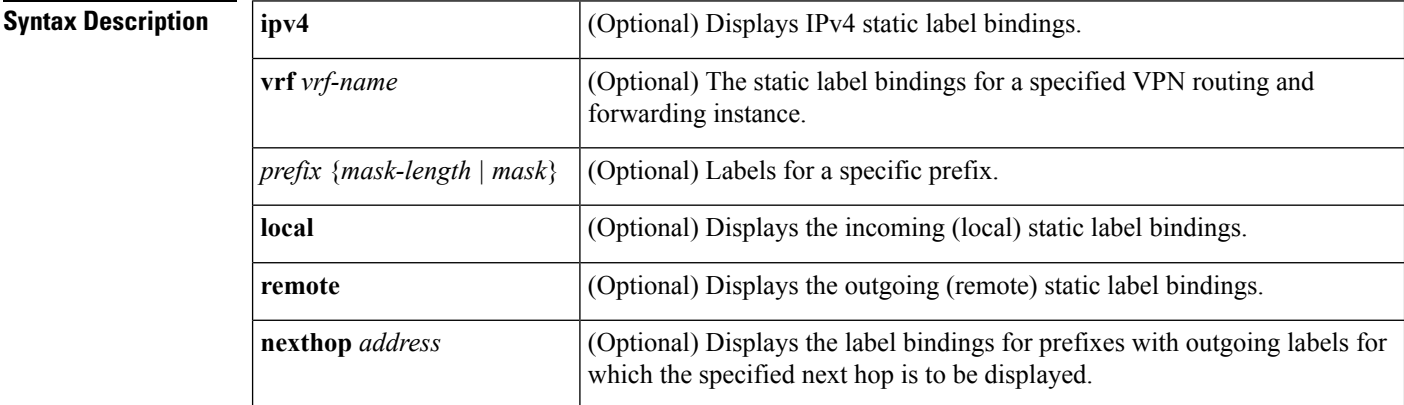

#### **Command Modes**

Privileged EXEC (#)

### **Command History Command History Release <b>Modification** Cisco IOS XE Everest 16.5.1a This command was introduced. **Usage Guidelines** If you do not specify any optional arguments, the show mpls static binding command displays information about all static label bindings. Or the information can be limited to any of the following: • Bindings for a specific prefix or mask • Local (incoming) labels • Remote (outgoing) labels • Outgoing labels for a specific next hop router **Examples** In the following output, the **show mpls static binding ipv4** command with no optional arguments displays all static label bindings: Device# **show mpls static binding ipv4** 10.0.0.0/8: Incoming label: none; Outgoing labels: 10.13.0.8 explicit-null 10.0.0.0/8: Incoming label: 55 (in LIB) Outgoing labels:

**MPLS**

```
10.0.0.66 2607
10.66.0.0/16: Incoming label: 17 (in LIB)
 Outgoing labels: None
```
In the following output, the **show mpls static binding ipv4** command displays remote (outgoing) statically assigned labels only:

```
Device# show mpls static binding ipv4 remote
10.0.0.0/8:
 Outgoing labels:
    10.13.0.8 explicit-null
10.0.0.0/8:
 Outgoing labels:
    10.0.0.66 2607
```
In the following output, the **show mpls static binding ipv4** command displays local (incoming) statically assigned labels only:

```
Device# show mpls static binding ipv4 local
10.0.0.0/8: Incoming label: 55 (in LIB)
10.66.0.0/16: Incoming label: 17 (in LIB)
```
In the following output, the**show mpls static binding ipv4** command displays statically assigned labels for prefix 10.0.0.0 / 8 only:

```
Device# show mpls static binding ipv4 10.0.0.0/8
10.0.0.0/8: Incoming label: 55 (in LIB)
 Outgoing labels:
    10.0.0.66 2607
```
In the following output, the **show mplsstaticbinding ipv4** command displays prefixes with statically assigned outgoing labels for next hop 10.0.0.66:

```
Device# show mpls static binding ipv4 10.0.0.0 8 nexthop 10.0.0.66
10.0.0.0/8: Incoming label: 55 (in LIB)
 Outgoing labels:
    10.0.0.66 2607
```
The following output, the **show mplsstaticbinding ipv4 vrf** command displaysstatic label bindings for a VPN routing and forwarding instance vpn100:

```
Device# show mpls static binding ipv4 vrf vpn100
192.168.2.2/32: (vrf: vpn100) Incoming label: 100020
Outgoing labels: None
192.168.0.29/32: Incoming label: 100003 (in LIB)
Outgoing labels: None
```
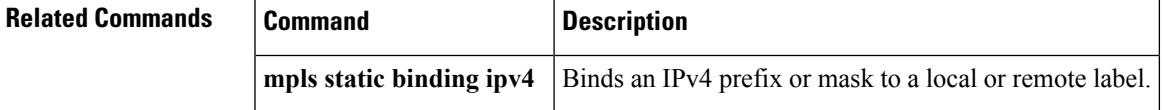

# <span id="page-21-0"></span>**show mpls static crossconnect**

To display statically configured Label Forwarding Information Database (LFIB) entries, use the **show mpls static crossconnect** command in privileged EXEC mode.

**show mpls static crossconnect** [*low label* [*high label*]]

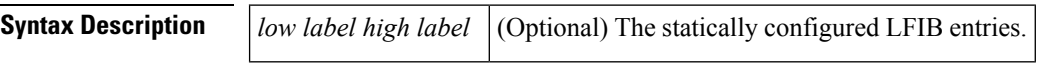

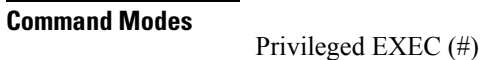

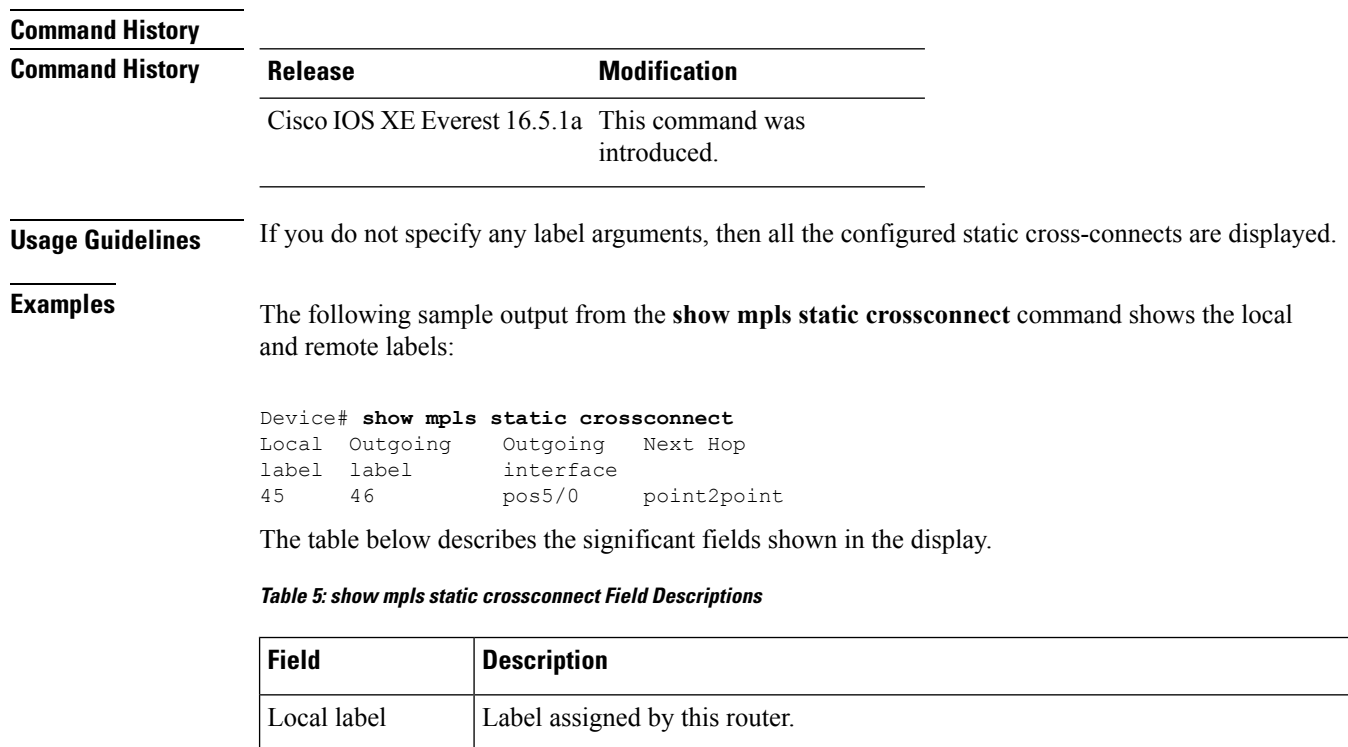

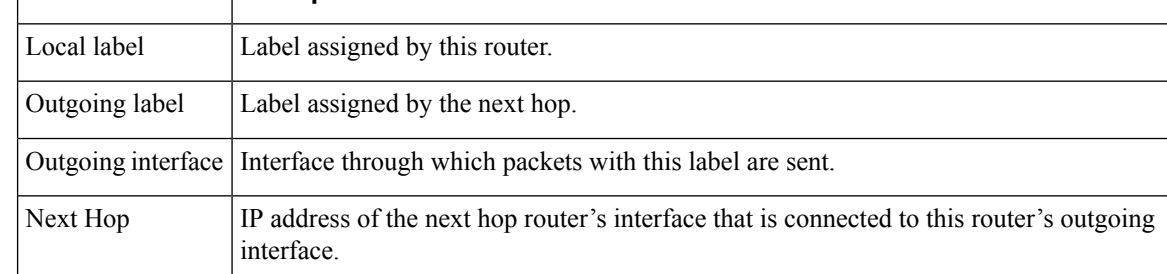

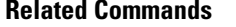

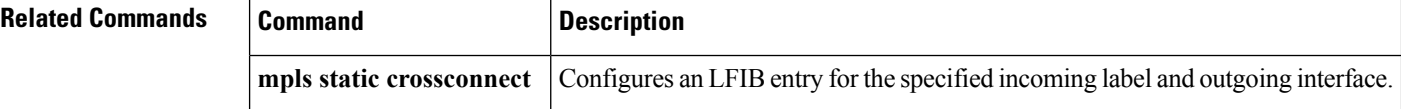